# **ZIB 1155 Universelle Zählerkarte mit digitalen Ein- und Ausgängen**

**Bedienungsanleitung**

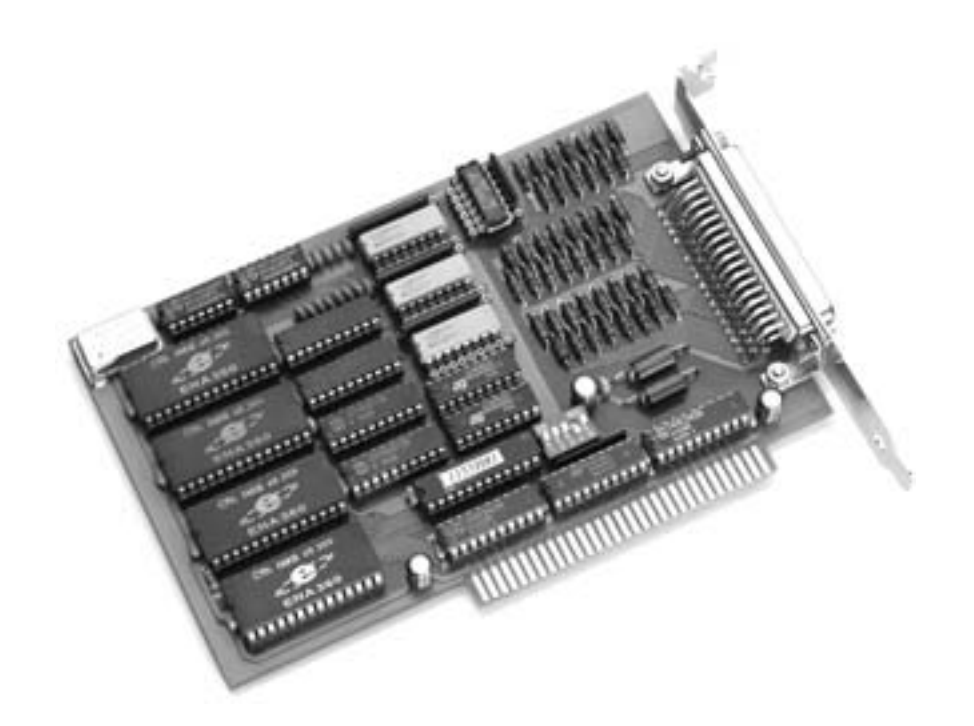

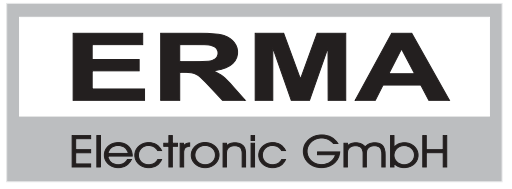

#### **Gewährleistung**

Grundsätzlich gelten unsere "Allgemeinen Lieferungs- und Zahlungsbedingungen". Gewährleistungs- und Haftungsansprüche bei Personen- und Sachschäden sind ausgeschlossen, wenn sie auf eine oder mehrere der folgenden Ursachen zurückzuführen sind:

- nicht bestimmungsgemäße Verwendung der Karte
- unsachgemäßes Installieren, Inbetriebnehmen, Betreiben und Instandhalten der Karte
- Betreiben der Karte bei defekten Sicherheitseinrichtungen oder nicht ordnungsgemäß angebrachten oder nicht funktionsfähigen Sicherheits- und Schutzvorrichtungen
- Nichtbeachten der Hinweise in der Bedienungsanleitung bezüglich Transport, Lagerung, Einbau, Inbetriebnahme, Betrieb, Grenzwerten, Instandhaltung der Karte
- eigenmächtiges Verändern der Karte

#### **Warenzeichen**

Turbo Pascal, Delphi sind eingetragene Warenzeichen der Borland International, INC. MS-DOS, Windows, Visual Basic sind eingetragene Warenzeichen der Microsoft Corporation. IBM, PC XT/AT, OS/2 sind eingetragene Warenzeichen der International Business Machines Corporation.

Alle ansonsten im Text genannten und abgebildeten Warenzeichen sind Warenzeichen der jeweiligen Inhaber und werden als geschützt anerkannt.

### *INHALTSVERZEICHNIS*

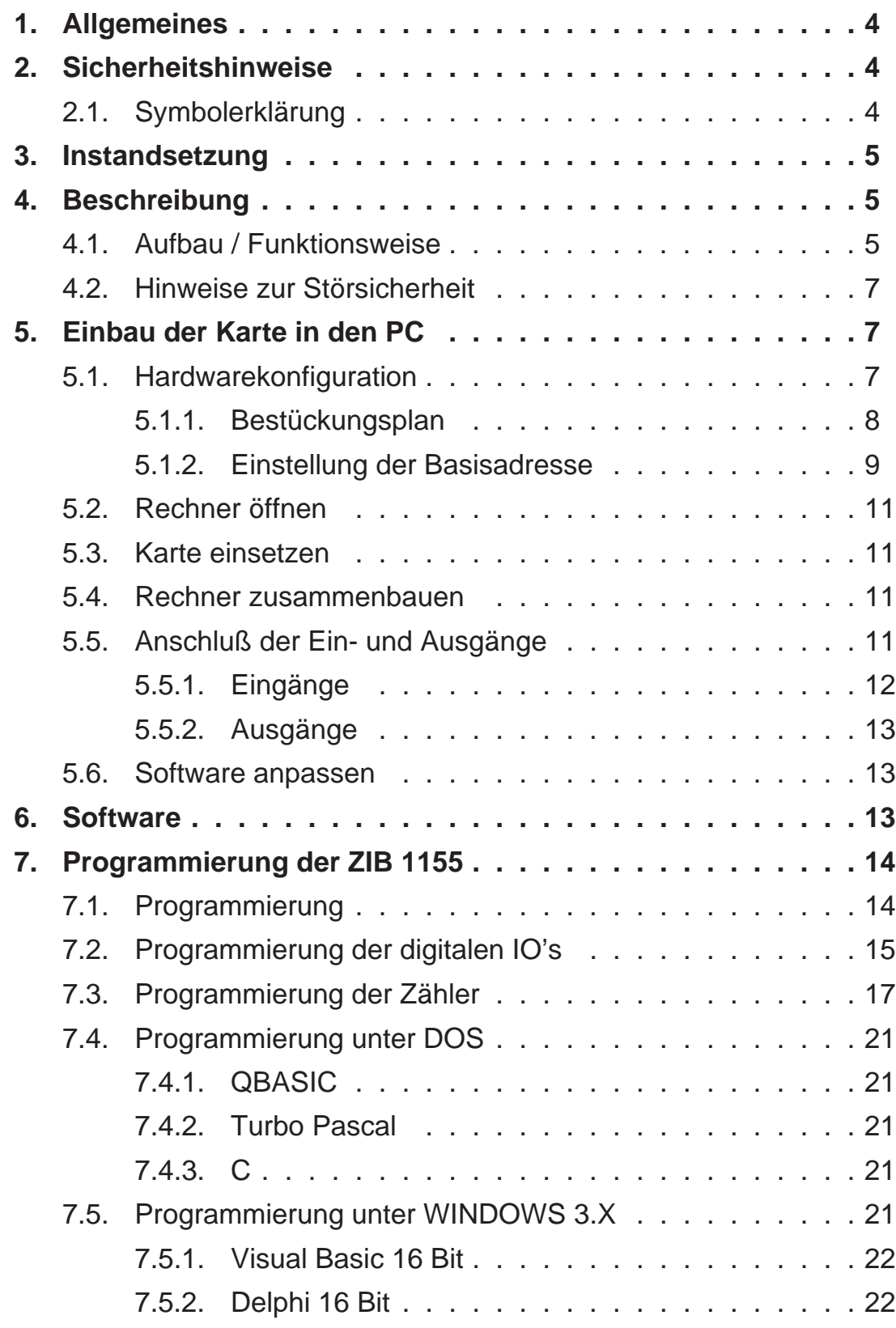

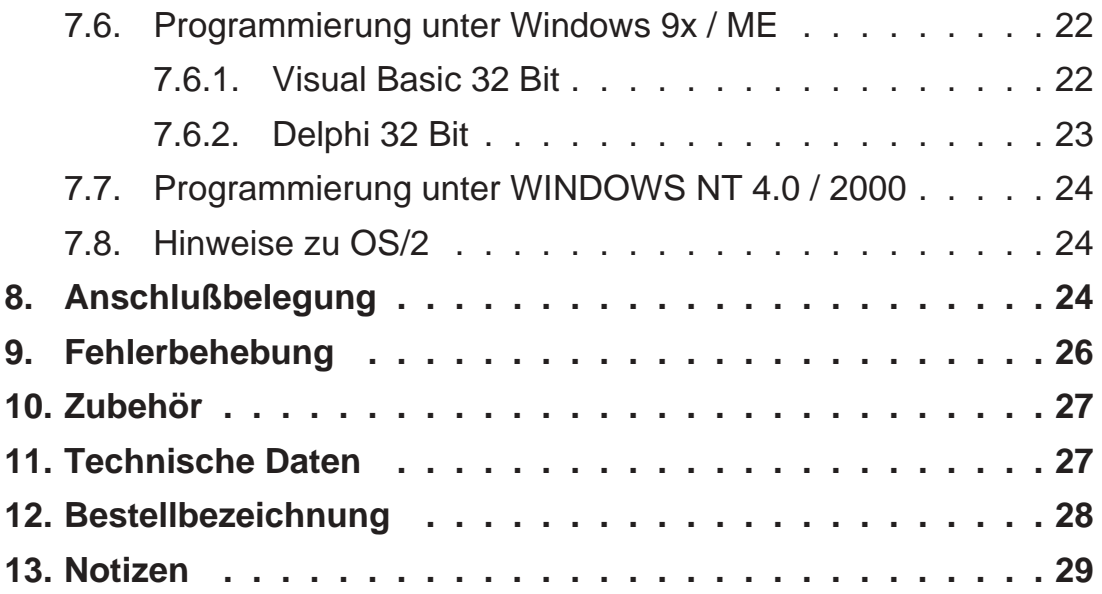

Stand : 23.01.2001 ZIB1155A.PUB Technische Änderungen vorbehalten

### *1. Allgemeines*

Die Erweiterungskarte Typ ZIB 1155 stellt eine Interfacekarte für IBM-kompatible Computer und dient zur Längenmessung unter Verwendung von inkrementalen Weggebern.

### *2. Sicherheitshinweise*

Diese PC-Karte wurde einer umfassenden Ausgangsprüfung unterzogen, sodaß gewährleistet ist, daß sie das Werk in einwandfreiem Zustand verlassen hat. Vor Inbetriebnahme ist die PC-Karte auf Beschädigungen durch unsachgemäßen Transport bzw. unsachgemäße Lagerung zu untersuchen.

Bei der Entfernung der Kennzeichnungsnummern entfällt der Garantieanspruch. Es ist darauf zu achten, daß die in den technischen Daten angegebenen Grenzdaten nicht überschritten werden. Bei Nichteinhaltung kann es ansonsten zu Defekten an der PC-Karte und an der angeschlossenen Peripherie führen. Wir übernehmen keine Verantwortung für Schäden, die aus falschem Einsatz und Gebrauch der Karte hervorgehen könnten.

Die Steckverbindungen dürfen niemals unter Spannung verbunden oder getrennt werden. Es ist sicherzustellen, daß bei der Installation und Deinstallation der PC-Karte alle Komponenten ausgeschaltet sind. Bitte lesen Sie vor Montage und Inbetriebnahme der PC-Karte diese Bedienungsanleitung sorgfältig durch. Die Bedienungsanleitung beinhaltet Hinweise und Warnvermerke, die beachtet werden müssen, um einen gefahrlosen Betrieb zu gewährleisten.

Bei Unklarheiten und fehlenden Informationen stehen Ihnen die zuständigen Mitarbeiter der ERMA-Electronic GmbH gerne zur Verfügung.

# *2.1. Symbolerklärung*

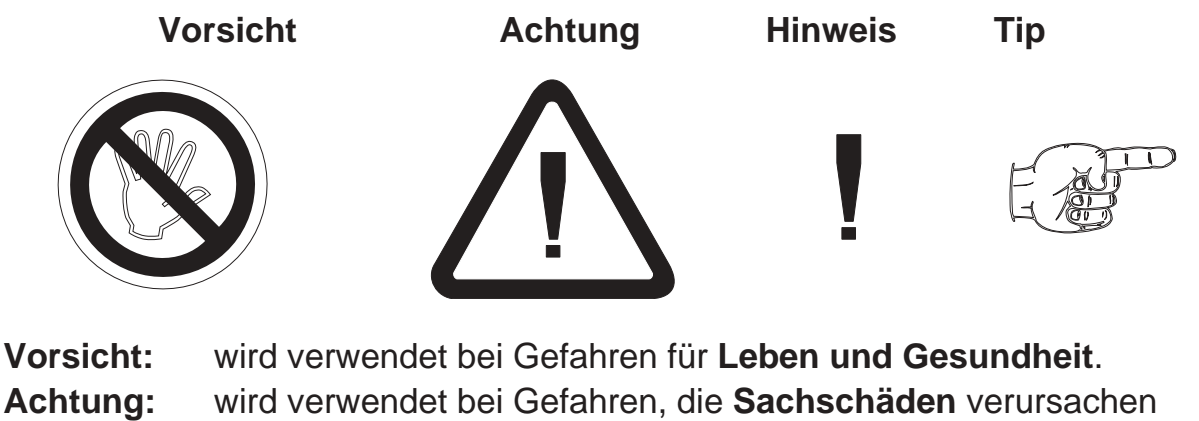

können

**Hinweis:** wird verwendet für Hinweise, bei deren Nichtbeachtung **Störungen im Betriebsablauf** entstehen können.

**Tip:** wird verwendet für Hinweise, bei deren Beachtung **Verbesserungen im Betriebsablauf** erreicht werden.

### *3. Instandsetzung*

Wartung und Instandsetzung dürfen nur von sach- und fachkundig geschulten Personen vorgenommen werden, die mit den damit verbundenen Gefahren und Garantiebestimmungen vertraut sind.

Es empfiehlt sich, die Originalverpackung für einen eventuell erforderlichen Versand zu Reparaturzwecken aufzubewahren. Durch den in unseren Verpakkungen verwendeten Antistatik-Noppenschaumstoff ist die PC-Karte für die Lagerung und den Transport optimal geschützt.

### *4. Beschreibung*

Die Karte ZIB 1155 stellt eine Interface-Karte dar, die als Erweiterungskarte für IBM-kompatible Computer vorgesehen ist. Die Karte besitzt bis zu 4 voneinander unabhängige 32-Bit-Zähler. Die max. Eingangsfrequenz beträgt 200 kHz. Zusätzlich dazu besitzt die Karte 16 digitale Eingänge und 16 digitale Ausgänge. Alle Eingänge und Ausgänge sind über Widerstandsnetzwerke konfigurierbar für Eingangspegel zwischen 5 und 24V. Ein direkter Anschluß an SPS-Steuerungen ist daher möglich. Die Ausgänge können 30V / 100 mA Sink-Current treiben.

### *4.1. Aufbau / Funktionsweise*

Die ZIB 1155 beinhaltet 4 x 32-Bit-Inkrementalzähler, 16 digitale Eingänge und 16 digitale Ausgänge. Neben diesen Funktionsbaugruppen enthält die ZIB 1155 noch den bei ISA-Karten üblichen Adreßdekoder sowie den Bustreiber. Da die Karte keinen Interrupt erzeugt, fehlt die Interruptlogik.

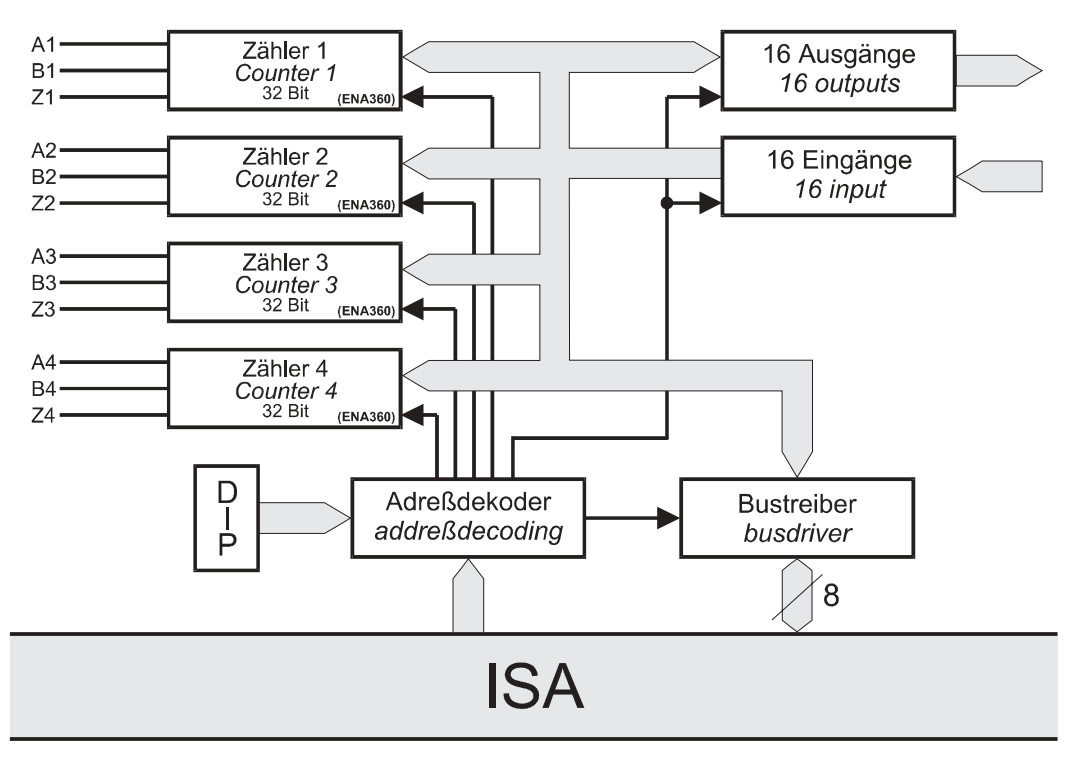

Die digitalen Ein- und Ausgänge werden über Standard-TTL-Zwischenspeicher mit dem Datenbus verbunden. Die Ausgänge werden auf masseschaltende Ausgangstreiber geführt. Diese Ausgangstreiber können bis zu 30 VDC / 100 mA pro Ausgang treiben. Die Eingänge sind mit Eingangsspannungsteiler, Filter und optionalen Pull-Up-/Pull-Down-Widerständen ausgeführt. Bei den 32-Bit-Inkrementalzählern handelt es sich um ENA360-ASIC's. Diese ASIC's entsprechen in der Funktion und Pinbelegung den ehemals eingesetzten aber nicht mehr erhältlichen Siemens S360B114 Bausteinen. Diese Bausteine enthalten die gesamte Zählerlogik inklusive Flankenauswerteschaltung. An jedem Zähler ist eine Spur A (0°), eine Spur B (90°) und ein Rücksetzeingang Z vorhanden. Für Inkrementalsignale erlaubt dieser Zählerbaustein 1-fach, 2-fach und 4-fach Auswertung. Dabei werden verschiedene Flanken für die Auswertung als Zählimpulse verwendet. Die folgende Abbildung zeigt die Unterschiede der Auswertung.

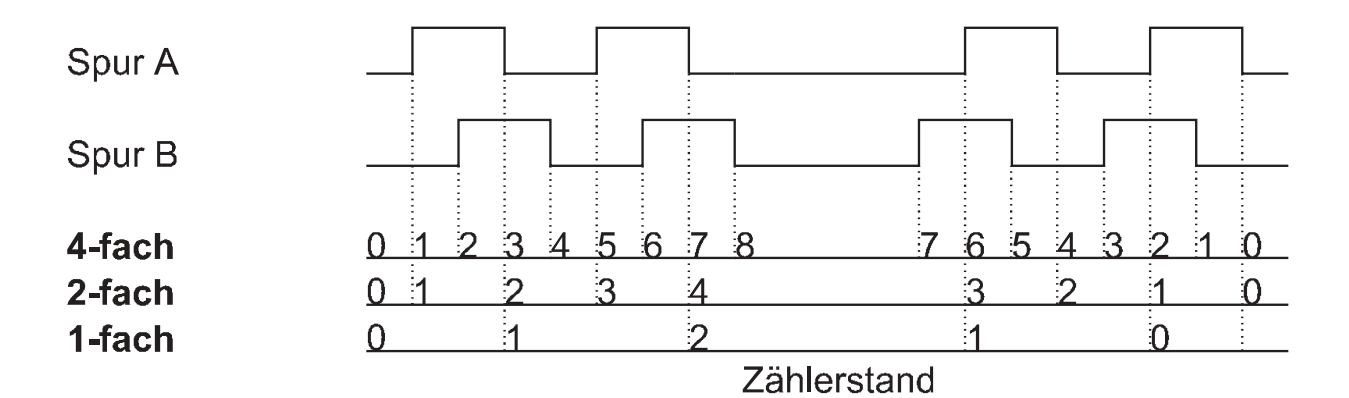

Beim Anschluß von inkrementalen Gebern mit RS422-Ausgängen werden nur die nicht invertierten Signale an die Karte angeschlossen. An den Rücksetzeingang Z kann entweder der Nullimpuls des Gebers angeschlossen werden, dann wird bei jeder Umdrehung des Gebers der Zähler einmal zurückgesetzt, oder es kann ein Signal für eine echte Nullposition angeschlossen werden.

Wird die ZIB 1155 für die Ereigniszählung benutzt, werden die Zählimpulse auf den Eingang A gegeben. Eingang B dient als Toreingang und muß Low-Pegel haben um zählen zu können.

### *4.2. Hinweise zur Störsicherheit*

Alle Anschlüsse sind gegen äußere Störeinflüsse geschützt. Der Einsatzort ist trotzdem so zu wählen, daß induktive oder kapazitive Störungen nicht auf die Karte oder deren Anschlußleitungen einwirken können. Störungen können z.B. von Schaltnetzteilen, Motoren oder Schützen verursacht werden. Durch geeignete Kabelführung und Verdrahtung können Störeinflüsse vermindert werden

Grundsätzlich sind folgende Maßnahmen erforderlich:

- Es darf nur geschirmtes Kabel verwendet werden
- Bei der Verwendung des PC muß auf eine ausreichende Schirmwirkung des PC und dessen Gehäuse geachtet werden.
- Die Verdrahtung von Abschirmung und Masse muß sternförmig und großflächig erfolgen.
- Leitungsführung parallel zu Energieleitungen ist zu vermeiden.
- Schützspulen müssen mit Funkenlöschgliedern beschaltet sein.

### *5. Einbau der Karte in den PC*

Die Installation der PC-Karte sollte nur von geschulten Personen durchgeführt werden. Vor der Installation sind alle Komponenten auszuschalten und von der Versorgungsspannung zu trennen. Da im PC und der Peripherie hohe Spannungen auftreten können besteht Lebensgefahr!

### *5.1. Hardwarekonfiguration*

Die Hardwarekonfiguration der ZIB 1155 beschränkt sich auf die Einstellung der IO-Basisadresse. Die Karte belegt 32 8-Bit-IO-Adressen.

## *5.1.1. Bestückungsplan*

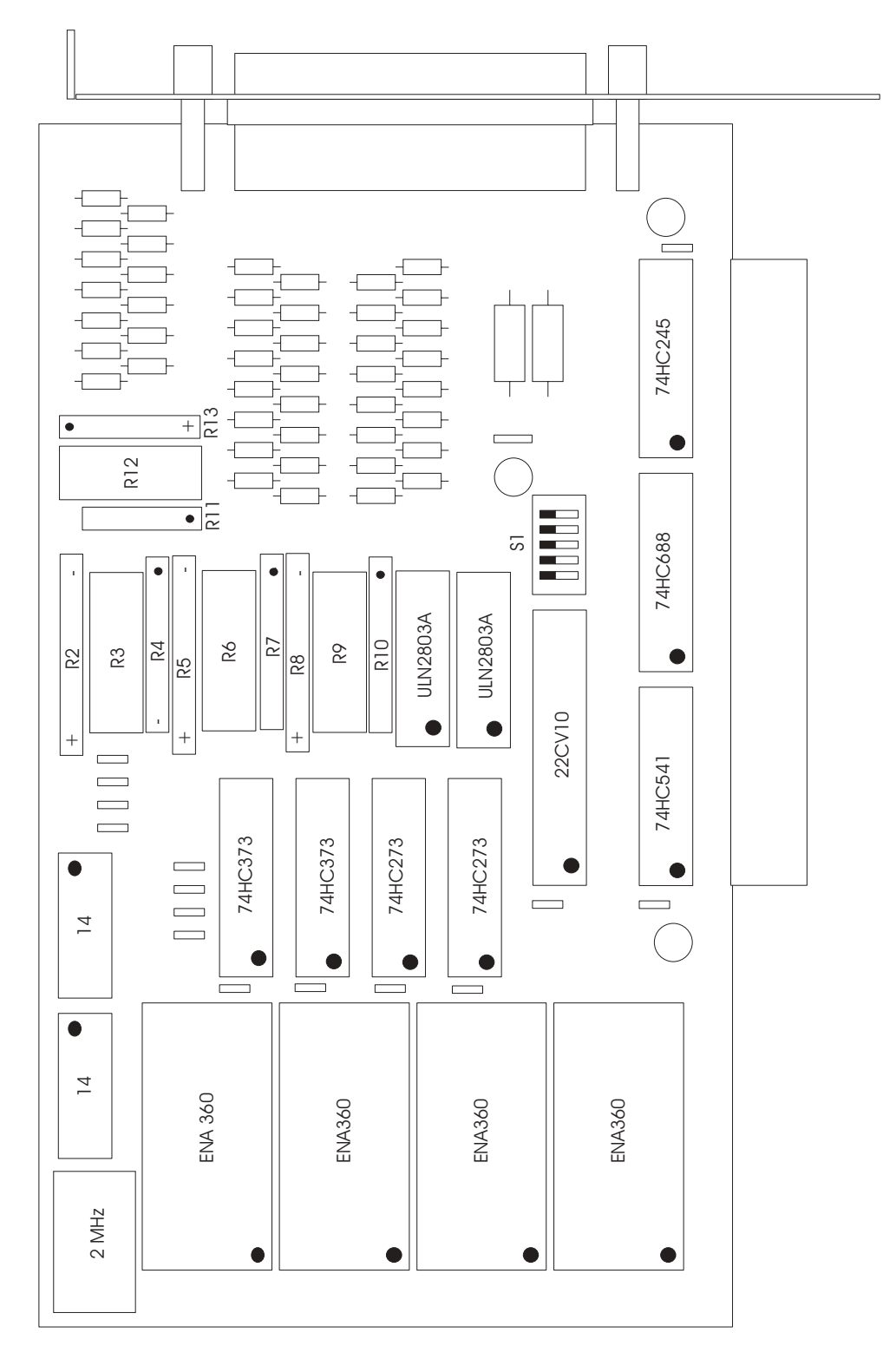

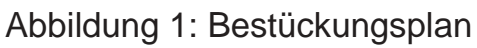

### *5.1.2. Einstellung der Basisadresse*

Bei der Adreßeinstellung treten häufig Fehler auf. Dies liegt daran, daß jeder PC mit anderen Karten und anderen Adreßeinstellungen versehen ist. Als Anhaltspunkt soll jedoch die Tabelle 1, Seite 10 dienen, in der die am häufigsten gebrauchten Adressen und deren Verwendung aufgezeigt wird.

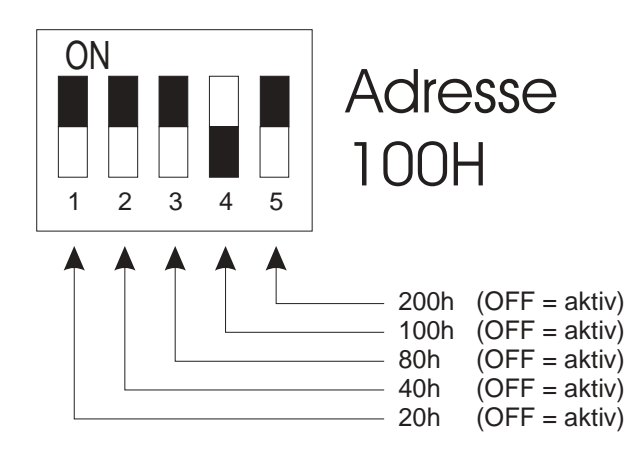

Bild 2: Wertigkeit der DIP-Schalter SW1

**Hinweis:** Sollten Sie Adressen belegen, die eigentlich schon für andere Komponenten vorgesehen sind, so kann es passieren, daß Sie seltsame Einschaltzustände erhalten.

Als Beispiel:

Sie wollen die ZIB 1155 zum Beipsiel auf Adresse 3F8h betreiben. Da in Ihrem PC diese Adresse frei ist, geht das ohne weiteres. Allerdings sucht der PC beim Einschalten nach Hardwarekomponenten wie z.B. COM 1 bis 4 und LPT 1 bis 3. Dazu werden auf diese Adressen bestimmte Bitmuster geschrieben um diese Hardware zu lokalisieren. Im Zweifelsfall sollten Sie möglichst Adressen benutzen, die wirklich frei sind.

Die gewählte IO-Adresse wird mittels der DIP-Schalter auf der ZIB 1155 eingestellt. Die Position des DIP-Schalters auf der Karte ist in Bild 3, Seite 8 ersichtlich. Bei Auslieferung der Karte ist die Basisadresse auf 100h eingestellt. Die beiliegenden Softwarebeispiele arbeiten mit dieser Adresse.

Jeder DIP-Schalter hat eine eigene Wertigkeit. Es ist also möglich, die DIP-Schalter zu kombinieren.

- Adresse 100h DIP-Schalter 4 auf OFF, alle anderen auf ON (Werkseinstellung)
- Adresse 300h DIP-Schalter 4 und 5 auf OFF, alle anderen auf ON
- Adresse 320h DIP-Schalter 1, 4 und 5 auf OFF, alle anderen auf ON

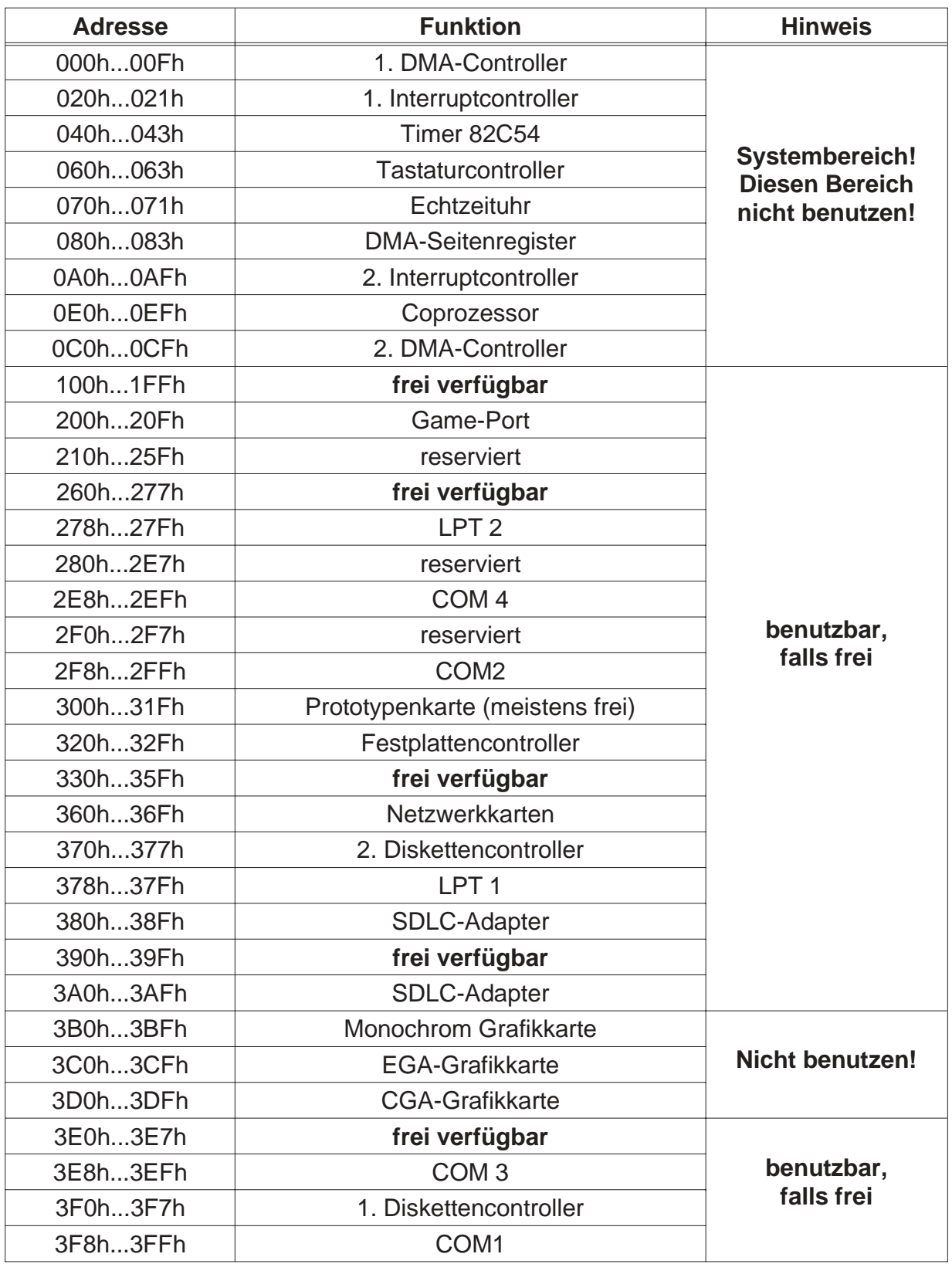

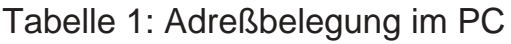

### *5.2. Rechner öffnen*

Vor dem Öffnen des Rechners Netzstecker ziehen! Das Gehäuse wird gemäß den Angaben des PC-Herstellers geöffnet.

### *5.3. Karte einsetzen*

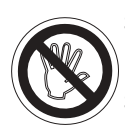

Beim Einsetzen von PC-Karten kann es zu Verletzungen kommen. Dies liegt daran, daß die Bauteile recht spitze Anschlüsse besitzen. Deshalb sollte man bei dieser Arbeit besonders vorsichtig sein. Die ZIB 1155 wird in einen freien ISA-Slot eingesteckt. Dabei ist zu beachten, daß die Karte senkrecht von oben eingesteckt wird. Anschließend wird das Abdeckblech der Karte mit der Gehäuserückwand verschraubt.

Das Abdeckblech der Karte dient der mechanischen Befestigung und der Abschirmung. Beachten Sie, daß das Entfernen dieses Bleches zum Verlust der Abschirmung führt und sowohl die Karte als auch der PC anfällig gegen Störein- und ausstrahlung wird! Weiter wird die Karte nicht mehr mechanisch gehalten, sodaß die Karte bei mechanischer Beanspruchung am Peripheriekabel im Slot verrutschen kann. Dies kann sogar zur Zerstörung des PC und der PC-Karte führen!

### *5.4. Rechner zusammenbauen*

Das Gehäuse wird gemäß den Angaben des PC-Herstellers zusammengebaut.

### *5.5. Anschluß der Ein- und Ausgänge*

Für den Anschluß der digitalen Ein- und Ausgänge empfehlen wir als Zubehör unsere geschirmten SUB-D-Kabel und unseren Schraubklemmenblock für die Hutschienenmontage.

### *5.5.1. Eingänge*

Die Zählereingänge einschließlich der Reset-Eingänge und die 16 zusätzlich vorhandenen digitalen Eingänge sind universell ausgebildet. Mit Hilfe von steckbaren Widerstandsnetzwerken, mit denen Spannungsteiler aufgebaut werden können, lassen sich die Eingänge an die unterschiedlichsten Eingangsspannungen anpassen. Das ist möglich, weil die Eingangsschaltkreise als CMOS-Schaltkreise ausgebildet sind. Sie besitzen eine Schaltschwelle zwischen 0,5 und 4,2 V und sind hochohmig.

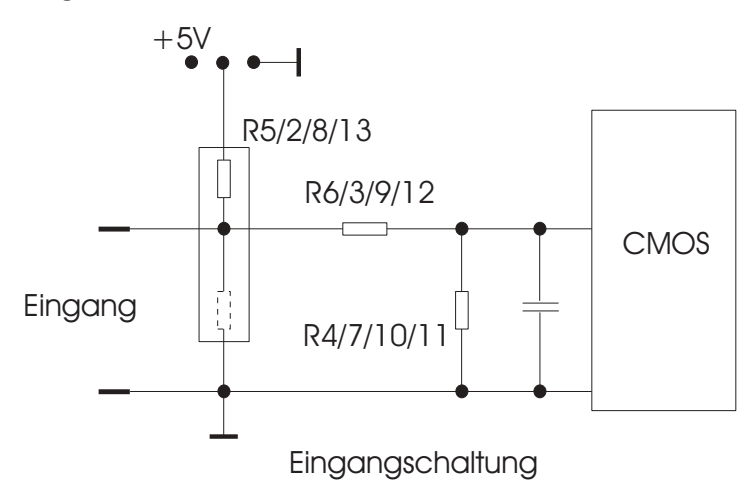

Abbildung 3: Eingangsbeschaltung

Der Widerstandsteiler läß sich berechnen und kann auch hochohmig ausgeführt werden. Lediglich bei hohen Zählfrequenzen empfiehlt es sich, den Widerstandsteiler der Zähleingänge niederohmiger zu gestalten, um die Filterwirkung aus Widerstandsnetzwerk und Eingangskapazität der CMOS-Schaltkreise zu verringern.

Die verschiedenen Varianten der Eingangsschaltung eines 8-Bit-Eingangs sind in Bild 3 dargestellt. Die Lage der Widerstandsnetzwerke auf der Karte ist aus dem Bestückungsplan ersichtlich.

Für den digitalen 8-Bit-Eingang 1 sind die Netzwerke R6, R7 und R5 zuständig, für den 8-Bit-Eingang 2 die Netzwerke R9, R10 und R8. Es ist zu beachten, daß R5 und R8 (und R2, R13 für die Zähler) als Pull-Up oder als Pull-Down Widerstände eingesetzt werden können. Ausschlaggebend hierfür ist, auf welcher Seite der gemeinsame Anschluß des SIL-Widerstandsnetzwerks eingesteckt wird.

### *5.5.2. Ausgänge*

Die Ausgänge der ZIB 1155 sind als "Open Collector"-Ausgänge ausgebildet und können bis zu 30 V /100 mA je Ausgang schalten. Bei den Ausgängen ist zu beachten, daß bei der Ausgabe einer "0" im Programm der zugehörige Ausgangstransistor gesperrt ist und bei der Ausgabe von einer "1", der Ausgangstransistor leitend ist.

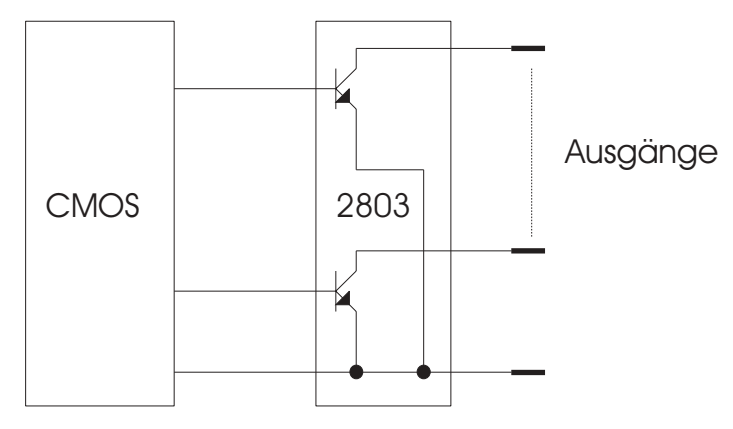

Ausgangsschaltung

Abbildung 4: Ausgangsschaltung (Prinzip)

### *5.6. Software anpassen*

Sollten Sie die Adresse der ZIB 1155 gegenüber der Werkseinstellung geändert haben, so müssen die mitgelieferten Programme an diese Adresse angepaßt werden. Dazu liegen alle Beispielprogramme sowohl als ausführbares Programm als auch im Quellcode vor. Nach der Änderung der Adresse im Quellcode muß das jeweilige Programm neu compiliert werden.

### *6. Software*

Die beiliegende Diskette enthält diverse Beispielprogramme für verschiedene Programmiersprachen und Betriebssysteme. Um Ihnen die Erstellung eigener Programme zu erleichtern, sind alle Programme im Quellcode vorhanden. Die in diesen Programmen verwendeten Funktionen für die ZIB 1155 können Sie einfach in Ihre Programme übernehmen.

### *7. Programmierung der ZIB 1155*

### *7.1. Programmierung*

Die ZIB 1155 belegt 32 x 8-Bit-IO-Adressen im IO-Bereich des PC's. Die Aufteilung dieser Adressen sieht wie folgt aus:

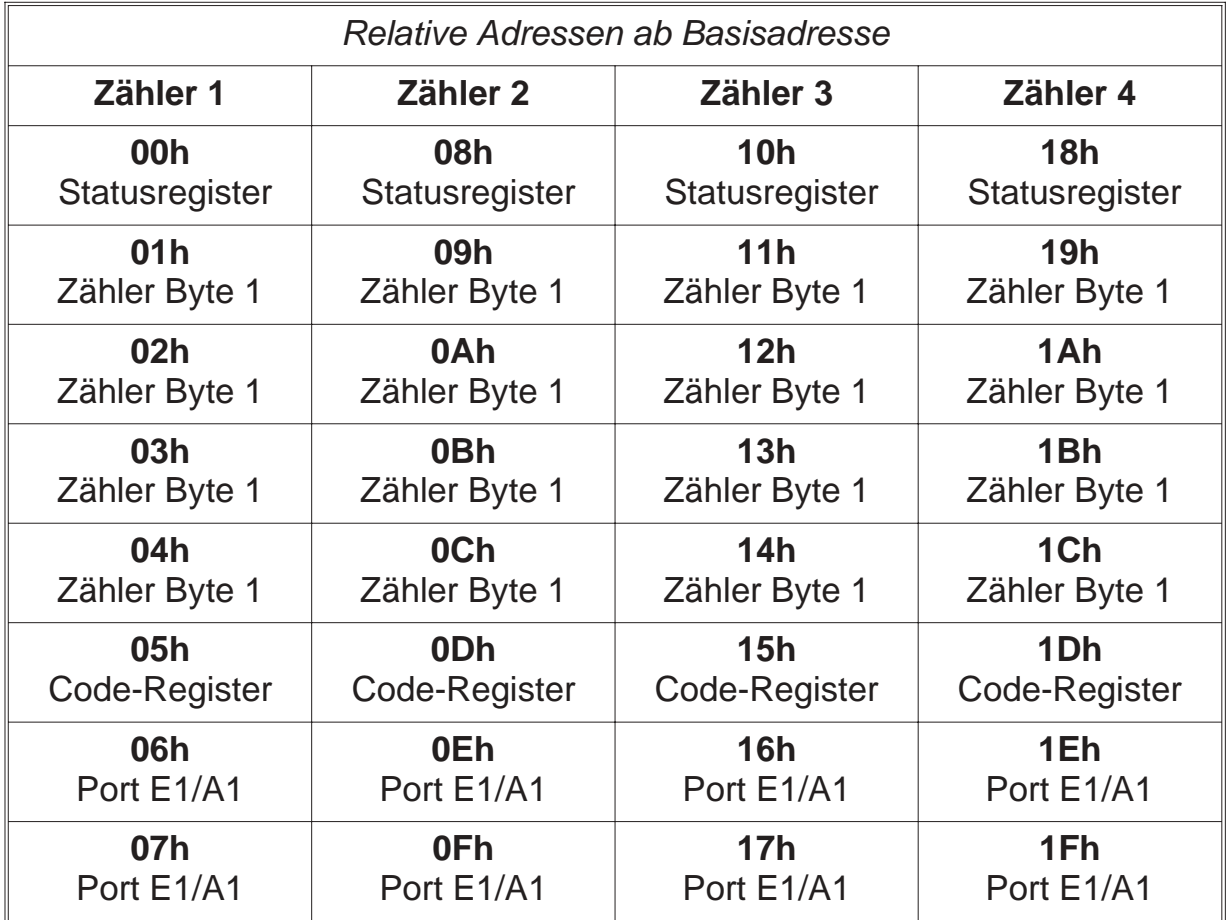

Die Programmierung der Karte gliedert sich in 2 Teile: Digitale IO's und Zähler.

### *7.2. Programmierung der digitalen IO's*

Für 16 digitale Ausgänge werden 2 x 8-Bit-Adressen benötigt. Somit ergeben sich 16 Bit für 16 Ausgänge und jedes Bit entspricht einem Ausgang. Jedes gesetzte Bit in diesen 2 8-Bit-Werten schaltet einen Ausgang durch. Jedes nicht gesetzte Bit sperrt den entsprechenden Ausgang. Der Adreßdekoder der ZIB 1155 benutzt 4 Adressen pro Ausgabeport. Diese 4 Adressen sind Spiegeladressen, d.h. die Ausgänge können wahlweise unter der einen oder anderen Adresse angesprochen werden. Die Ausgänge sind dabei natürlich dieselben. Sinn und Zweck dieser Spiegeladressen ist die einfachere Programmierung. Über Zähleradresse + 06h kann der Port A1 angesprochen werden, egal welcher Zähler gerade benutzt wird.

Die Zuordnung der Ausgänge zu den Bits im Ausgangsbyte sieht wie folgt aus:

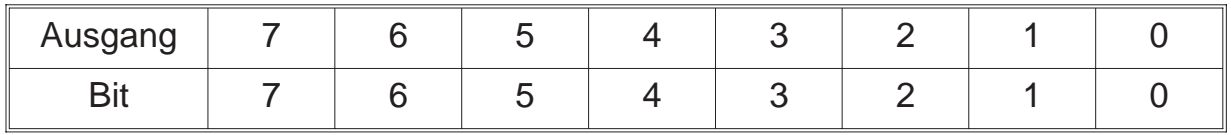

Die einfachste Ausgabemöglichkeit sieht folgendermaßen aus:

outportb(KartenAdresse + 0x06, BitsA1\_7\_0); // Bits7\_0 gibt den Zustand der // Ausgänge 7-0 von Port A1 an

outportb(KartenAdresse + 0x07, BitsA2\_7\_0); // Bits 7-0 geben den Zustand der // Ausgänge 7-0 von Port A2 an

Durch die Spiegeladressen bestehen folgende 4 Möglichkeiten auf Port A1 zuzugreifen:

- outportb(KartenAdresse + 0x06, BitsA1\_7\_0);
- outportb(KartenAdresse + 0x0E, BitsA1\_7\_0);
- outportb(KartenAdresse + 0x16, BitsA1\_7\_0);
- outportb(KartenAdresse + 0x1E, BitsA1\_7\_0);

Bei dieser einfachen Programmierweise müssen alle Ausgänge auf einmal programmiert werden. Werden Funktionen benötigt, die einzelne Ausgänge setzen bzw. rücksetzen, ist eine etwas erweiterte Vorgehensweise nötig. Dabei muß in dem derzeitigen Ausgangsbyte das entsprechende Bit gesetzt bzw. rückgesetzt werden. Da die ZIB 1155 keine Möglichkeit bietet, den Zustand der Ausgänge zurückzulesen, muß der Ausgangszustand in der Software zwischengespeichert werden. Dies kann z.B. mit folgendem Programmbeispiel erfolgen:

```
// Globale Variable
unsigned char Zustand A1 = 0; // Zwischenspeicher für Ausgangszustand.
  //Dieser Zustand muß am Anfang des Programmes auf die Ausgänge
  // geschrieben werden! Die Funktion AusgangSetzenPortA1 setzt den
  // Ausgang (Treiber schaltet nach Masse durch)
  // Die Nummer des Ausganges entspricht der Bitnummer (7-0).
void AusgangSetzenPortA1(unsigned char Ausgang)
{
 // Liegt die Nummer des Ausganges im Bereich 0-7 ?
 if (Ausgang \leq 7)
 \{// Bit des Ausganges im Zwischenspeicher setzen
   // Über Oder-Verknüpfung wird das Bit gesetzt
   // (Zustand_A1 ODER (1 um Ausgang Stellen linksgeschoben))
   Zustand_A1 = Zustand_A1 | (1 \ll Ausgang);
   // Neuen Ausgangswert auf die Ausgänge legen
   outportb(KartenAdresse + 0x06, Zustand_A1);
 }
} // Die Funktion AusgangRückSetzenPortA1 setzt den Ausgang (Treiber sperrt)
// Die Nummer des Ausganges entspricht der Bitnummer (7-0).
void AusgangRückSetzenPortA1(unsigned char Ausgang)
{
 // Liegt die Nummer des Ausganges im Bereich 0-7 ?
 if (Ausgang \leq 7)
  {
   // Bit des Ausganges im Zwischenspeicher rücksetzen
   // Über Und-Verknüpfung wird das Bit rückgesetzt
   // (Zustand_A1 UND (0xFF XOR (1 um Ausgang Stellen linksgeschoben)))
   Zustand A1 = Zustand A1 & (0xFF \land (1 << Ausgang));
   // Neuen Ausgangswert auf die Ausgänge legen
   outportb(KartenAdresse + 0x06, Zustand_A1);
 }
}
```
Zum guten Programmierstil sollte es gehören, daß beim Beenden des Programmes die Ausgänge in Ausgangsposition gebracht werden.

Die 16 digitalen Eingänge liegen auf den gleichen Adressen wie die digitalen Ausgänge. Dies ist möglich, da Eingänge nur gelesen und Ausgänge nur geschrieben werden müssen. Beim Schreiben auf KartenAdresse + 0x06 werden also die Ausgänge geschrieben, beim Lesen von KartenAdresse + 0x06 die Eingänge gelesen. Die Zuordnung der Bits zu den Eingängen entspricht denen der Ausgänge.

Zustand\_E1 = inportb (KartenAdresse + 0x06); // Eingangsport E1 lesen Zustand  $E2$  = inportb (KartenAdresse + 0x07); // Eingangsport E2 lesen

Für die Eingangsports werden ebenfalls die Spiegeladressen benutzt. Daher ergeben folgende 4 Möglichkeiten, den Port E1 zu lesen, dieselben Ergebnisse:

 $Z$ ustand\_E1 = inportb (KartenAdresse + 0x06); Zustand  $E1$  = inportb (KartenAdresse + 0x0E); Zustand  $E1$  = inportb (KartenAdresse + 0x16); Zustand  $E1$  = inportb (KartenAdresse + 0x1E);

### *7.3. Programmierung der Zähler*

Die Zählerbausteine sind etwas komplizierter zu programmieren. Vor der Benutzung der Zähler müssen diese vom Programm initialisiert werden. Das bedeutet, daß die Betriebsart eingestellt werden muß. Da der Zählerbaustein ENA360 viele Funktionen bietet, sollen diese hier kurz erklärt werden. Dabei werden die Funktionen, die die Karte nicht nutzt, nicht erläutert.

#### **Die Betriebsart**

Die Betriebsart wird im Code-Register des Zählerbausteins eingestellt. Dieses Coderegister hat folgenden Aufbau:

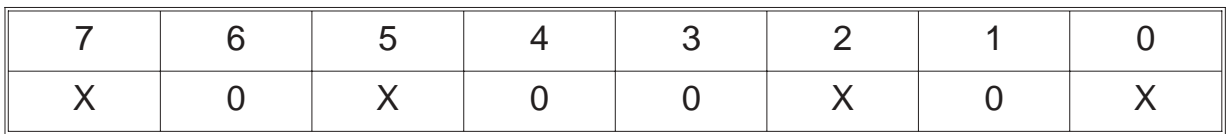

Die **Bits 1, 3, 4** und **6** sind für Funktionen gedacht, die von dieser Karte nicht unterstützt werden. Daher sollten diese Bits grundsätzlich auf 0 gesetzt werden. Die Bits **0, 2, 5** und **7** haben folgende Bedeutung:

**Bit 0**: Über dieses Bit wird zwischen 4-fach und 2-fach Auswertung umgeschaltet. Ist dieses Bit auf 0, so ist 4-fach Auswertung gewählt, ist es dagegen auf 1 ist die 2-fach Auswertung gewählt.

**Bit 2**: Über dieses Bit wird zwischen 1-fach Auswertung und der in Bit 0 eingestellten Auswertung umgeschaltet. Ist Bit 2 auf 1, so ist 1-fach Auswertung gewählt, ist es dagegen auf 0, so ist die in Bit 0 eingestellte Auswertung gewählt.

**Bit 5**: Dieses Bit hat eine Doppelfunktion und ist abhängig von Bit 7. Ist Bit 7 auf 0 gilt: Über dieses Bit wird die Hysterese eingeschaltet. Ist dieses Bit 1, läuft der Zähler mit Hysterese, ist es dagegen 0, läuft der Zähler ohne Hysterese. Ist Bit 7 auf 1 gilt: Über dieses Bit wird die Zählrichtung eingestellt. Ist das Bit auf 0, zählt der Zähler abwärts, ist es auf 1, zählt der Zähler aufwärts.

**Bit 7**: Über dieses Bit wird der Zähler zwischen Inkrementalzählung und Ereigniszählung umgeschaltet. Ist dieses Bit 0, so ist der Zähler auf Inkrementalzählung eingestellt. Ist es 1, so läuft der Zähler auf Ereigniszählung.

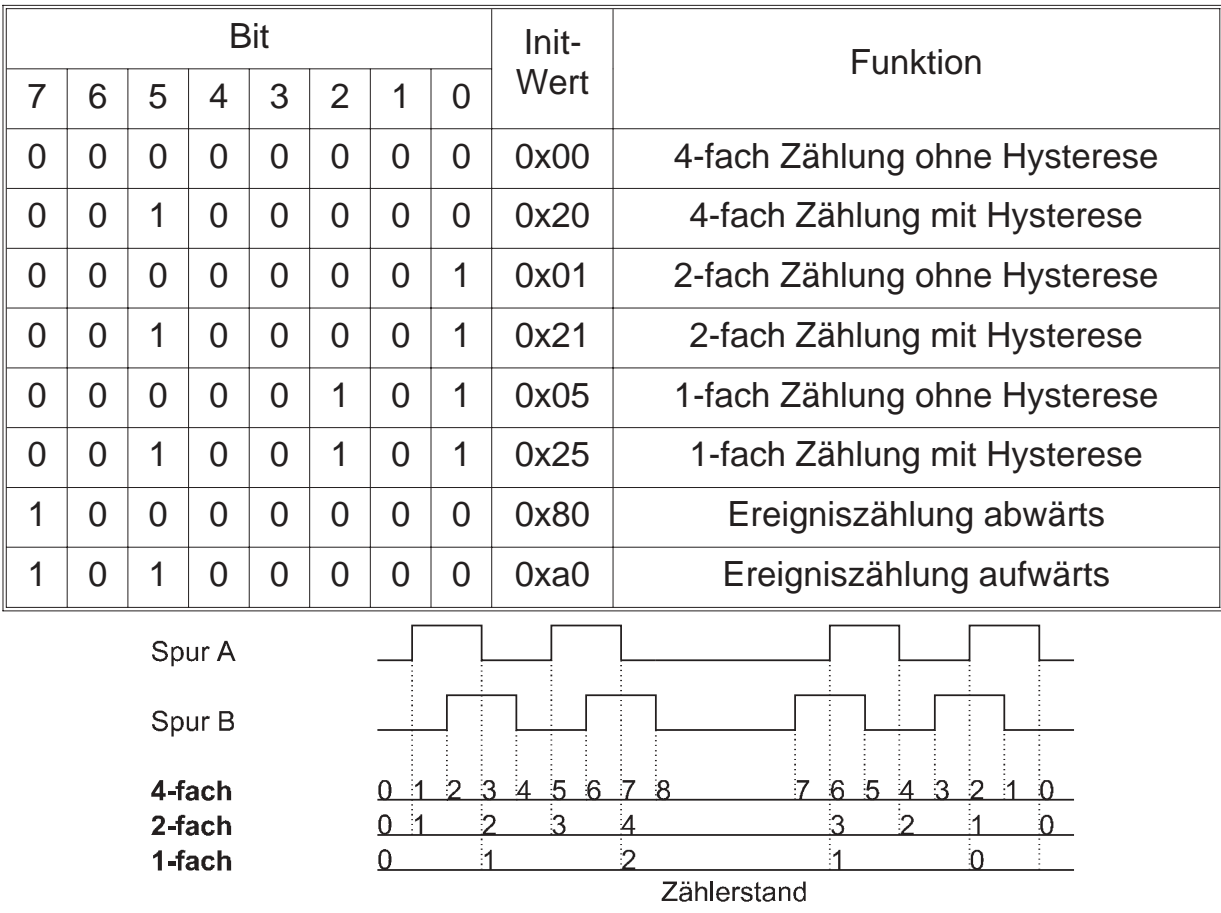

Somit ergeben sich folgende Möglichkeiten für die Initialisierung der Zähler:

Somit läßt sich die Betriebsart auf folgende einfache Weise einstellen:

// Betriebsart für Zähler 1 setzen

outportb(KartenAdresse + 0x05, 0x20); // 4-fach Inkrementalauswertung mit **Hysterese** 

// Betriebsart für Zähler 2 setzen

outportb(KartenAdresse + 0x0D, 0x00); // 4-fach Inkrementalauswertung ohne Hysterese

// Betriebsart für Zähler 3 setzen

outportb(KartenAdresse + 0x15, 0x20); // 4-fach Inkrementalauswertung mit **Hysterese** 

// Betriebsart für Zähler 4 setzen

outportb(KartenAdresse + 0x1D, 0xA0); // Ereigniszählung aufwärts

#### **Schreiben des Zählerstandes**

Da bei Programmstart der Zähler irgendeinen Wert haben kann, sollte nach dem Einstellen der Betriebsart des Zählers der Zähler auf einen bekannten Wert (meistens 0) gesetzt werden. Da der Zähler 32 Datenbits hat, die Karte allerdings eine 8-Bit-Karte ist, sind zum Setzen eines Zählers 4 Schreibbefehle notwendig:

// Zähler 1 auf 0 setzen // Setzen Bit 7-0 des Zählers 1 outportb(KartenAdresse + 0x01, 0x00); // Setzen Bit 15-8 des Zählers 1 outportb(KartenAdresse + 0x02, 0x00); // Setzen Bit 23-16 des Zählers 1 outportb(KartenAdresse + 0x03,0x00); // Setzen Bit 31-24 des Zählers 1 outportb(KartenAdresse + 0x04, 0x00);

#### **HINWEIS:**

Während des Setzens des Zählers dürfen keine Zählimpulse an der Karte anliegen, da es sonst zu schwerwiegenden Fehlern kommen kann! Dies wird an folgendem Beispiel deutlich:

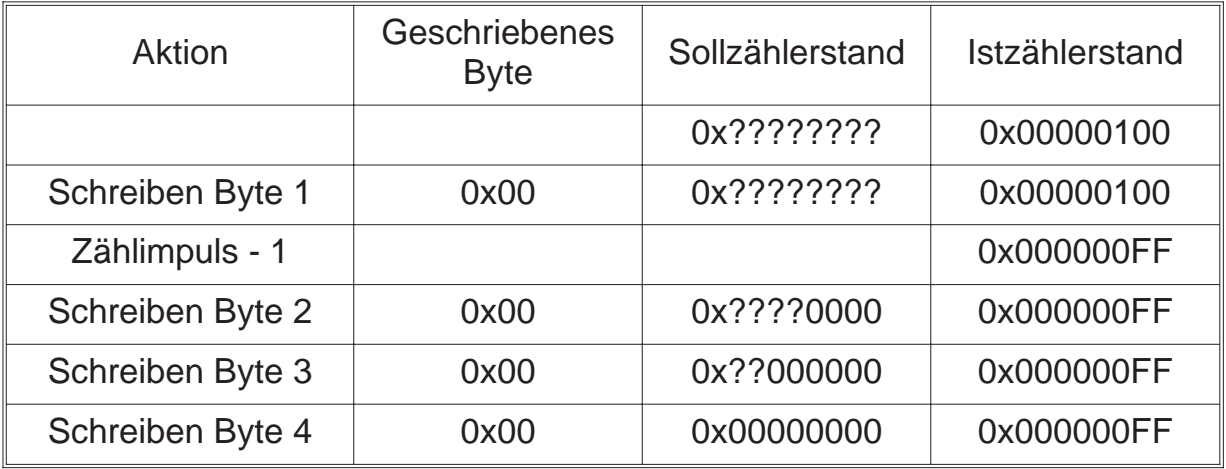

Wie zu erkennen ist, soll der Zähler eigentlich auf 0 stehen. Der tatsächliche Zählerstand ist aber auf 255! Es ist also unbedingt erforderlich, daß während des Setzens des Zählers keine Impulse an den Zähler anliegen. Diese Art von Fehler ist unabhängig von der Reihenfolge des Rücksetzens (erst Byte 1 oder erst Byte4).

#### **Lesen des Zählerstandes**

Wie beim Schreiben des Zählerstandes müssen auch beim Lesen 4 Bytes gelesen werden (32 Bit). Damit beim Lesen nicht derselbe Fehler auftreten kann wie beim Schreiben, beinhaltet der Zähler einen Zwischenspeicher. Wenn der Zählerstand gelesen werden soll, werden alle 32 Bit gleichzeitig in den Zwischenspeicher übernommen. Dies geschieht durch einen Schreibbefehl (Daten sind egal) auf das Statusregister. Beim Auslesen wird dann der zwischengespeicherte Wert ausgelesen. Leider ist solch ein Zwischenspeicher nicht für das Setzen des Zählerstandes vorhanden. Das Lesen sieht dann wie folgt aus:

// Zähler 1 auslesen // Zählerstand Zähler 1 zwischenspeichern outportb(Kartenadresse,0x00); // Auslesen Bit 7-0 des Zählers 1 Byte1 = inportb(KartenAdresse + 0x01); // Auslesen Bit 15-8 des Zählers 1 Byte2 = inportb(KartenAdresse + 0x02); // Auslesen Bit 23-16 des Zählers 1 Byte3 = inportb(KartenAdresse + 0x03); // Auslesen Bit 31-24 des Zählers 1 Byte4 = inportb(KartenAdresse + 0x04);

### *7.4. Programmierung unter DOS*

Die einfachste Art Programme für die ZIB 1155 zu schreiben sind die Programmiersprachen für DOS. Alle diese Programmiersprachen enthalten Ein- und Ausgabebefehle für den IO-Adreßbereich des PC's.

### *7.4.1. QBASIC*

In QBASIC stehen nur die 8-Bit-Befehle OUT und INP zur Verfügung um die ZIB 1155 anzusprechen. Der Befehl OUT sendet ein Byte an einen IO-Anschluß. Der Befehl INP gibt ein von einem IO-Anschluß eingelesenes Byte zurück.

Beispiel: OUT &H100,255 Ausgänge 7 bis 0 durchschalten

Beispiel: wert = INP(&H101) Eingänge 15 bis 8 einlesen

### *7.4.2. Turbo Pascal*

In Turbo Pascal wird die Ein- und Ausgabe auf den IO-Adreßraum über zwei Arrays ermöglicht. Diese Arrays sind Port[ ] und PortW[ ]. Dabei ist Port[ ] für 8-Bit-Zugriffe und PortW[ ] für 16-Bit-Zugriffe zuständig.

Beispiel: Port[\$100]:=255; Ausgänge 7 bis 0 durchschalten

Beispiel: wert:=PortW[\$100]; Alle Eingänge einlesen

### *7.4.3. C*

C enthält die Befehle inportb, inport, outportb und outport für die Ein- und Ausgabe auf IO-Adressen. Dabei sind die Befehle inportb und outportb für die 8-Bit-Zugriffe, inport und outport für die 16-Bit-Zugriffe zuständig.

Beispiel: outportb(0x100,255); Ausgänge 7 bis 0 durchschalten

Beispiel: wert=inport(0x100); Alle Eingänge einlesen

### *7.5. Programmierung unter WINDOWS 3.X*

Unter Windows 3.X ist generell die gleiche Programmierweise wie unter DOS möglich. Allerdings bieten einige Programmiersprachen, wie z.B. Visual Basic, keine IO-Befehle. Deshalb muß hier auf eine kleine DLL zurückgegriffen werden, in der die IO-Befehle vorhanden sind. Die dieser Karte beiliegende IO.DLL beinhaltet zum Beispiel die Befehle für Ein- und Ausgabe als 8- und 16-Bit Version.

### *7.5.1. Visual Basic 16 Bit*

Über die Datei IODLL.DLL kann auf die Ports des PC's wie unter DOS zugegriffen werden. Damit eine Funktion in einer DLL von Visual Basic aus genutzt werden kann, muß diese in einem Generell-Teil einer Form oder im GLOBAL-Modul mit dem Declare-Befehl deklariert werden. "ReadBytePort" gilt für eine 8-Bit Leseoperation, "ReadWordPort" für eine 16-Bit Leseoperation. Das Gleiche gilt für die Ausgabe bei Write-Funktionen.

Declare Function ReadBytePort Lib "IODLL.DLL" (ByVal portNr As Integer) As Integer

Declare Function ReadWordPort Lib "IODLL.DLL" (ByVal portNr As Integer) As Integer

Declare Function WriteBytePort Lib "IODLL.DLL" (ByVal portNr As Integer, ByVal Wert As Integer) As Integer

Declare Function WriteWordPort Lib "IODLL.DLL" (ByVal portNr As Integer, ByVal Wert As Integer) As Integer

### *7.5.2. Delphi 16 Bit*

Delphi beinhaltet für die IO-Adressierung wie Turbo Pascal die Arrays Portl Jund PortW[ ]. Die Programmierung kann also genau wie in Turbo Pascal erfolgen. Natürlich kann auch Delphi die Funktionen der IODLL benutzen. Informationen darüber entnehmen Sie bitte der Dokumentation zu Delphi.

### *7.6. Programmierung unter Windows 9x / ME*

Unter Windows 95 ist generell die gleiche Programmierweise wie unter DOS möglich. Allerdings bieten einige Programmiersprachen, wie z.B. Visual Basic, keine IO-Befehle. Deshalb muß hier auf eine kleine DLL zurückgegriffen werden, die diese IO-Befehle enthält. Die dieser Karte beiliegende ERMA\_IO\_32BIT.DLL beinhaltet zum Beispiel die Befehle für Ein- und Ausgabe als 8- und 16-Bit Version.

### *7.6.1. Visual Basic 32 Bit*

Über die Datei ERMA\_IO\_32BIT.DLL kann auf die Ports des PC's wie unter DOS zugegriffen werden. Damit eine Funktion in einer DLL von Visual Basic aus genutzt werden kann, muß diese in einem Generell-Teil einer Form oder im GLOBAL-Modul mit dem Declare-Befehl deklariert werden. "ReadBytePort" gilt für eine 8-Bit Leseoperation, "ReadWordPort" für eine 16-Bit Leseoperation. Das Gleiche gilt für die Ausgabe bei Write-Funktionen.

Declare Function ReadBytePort Lib "ERMA\_IO\_32BIT.DLL" (ByVal portNr As Integer) As Integer

Declare Function ReadWordPort Lib "ERMA\_IO\_32BIT.DLL" (ByVal portNr As Integer) As Integer

Declare Function WriteBytePort Lib "ERMA\_IO\_32BIT.DLL" (ByVal portNr As Integer, ByVal Wert As Integer) As Integer

Declare Function WriteWordPort Lib "ERMA\_IO\_32Bit.DLL" (ByVal portNr As Integer, ByVal Wert As Integer) As Integer

### *7.6.2. Delphi 32 Bit*

Über die Datei ERMA\_IO\_32BIT.DLL kann auf Ports des PC's wie unter DOS zugegriffen werden. Die Funktionen der ERMA\_IO\_32Bit.DLL sind in der Unit "ERMA\_IO\_32Bit.PAS" zusammengefasst. Damit diese Funktionen von einem Delphi-Programm genutzt werden können, muß lediglich in der USES-Anweisung die Unit "ERMA\_IO\_32BIT" in das Programm eingebunden werden.

```
.
Uses
 ERMA_IO_32BIT;
```
. .

.

Die Unit "ERMA\_IO\_32BIT" stellt folgende Funktionen zur Verfügung:

function ReadBytePort (Adresse: Word): Word (8-Bit Leseoperation)

function ReadWordPort (Adresse: Word): Word; (16-bit Leseoperation)

WriteBytePort (Adresse: Word; Daten: Word): Word; (8-Bit Schreiboperation)

WriteWordPort (Adresse: Word; Daten: Word): Word; (16-Bit Schreiboperation)

### *7.7. Programmierung unter WINDOWS NT 4.0 / 2000*

Dieser Karte liegt ein Universaltreiber für Windows NT 4.0 bei. Die Programmierung wird anhand mehrerer Beispiele in der zum Treiber gehörenden Bedienungsanleitung beschrieben.

### *7.8. Hinweise zu OS/2*

Unter OS/2 ist eine Programmierung wie unter DOS nur möglich, wenn in der Datei CONFIG.SYS der Eintrag IOPL=YES eingefügt wird. Dieser Befehl bewirkt, daß alle Anwendungen im IO-Privileg-Level ablaufen und Zugriff auf den IO-Adreßraum haben. Es soll hier aber nicht verheimlicht werden, daß dadurch eine Sicherheitslücke entsteht, da alle Anwendungen nun im IO-Adreßbereich herumhantieren können. Allerdings stellt es die einfachste Möglichkeit dar, OS/2-Programme für die ZIB 1155 zu schreiben.

Eine weitaus elegantere Möglichkeit besteht darin, eine DLL für den IO-Privileg-Level zu erzeugen. In dieser DLL werden die IO-Funktionen für die Karte implementiert.

Genauere Informationen entnehmen Sie bitte der technischen Referenz zu OS/2 sowie den Online-Hilfen der Programmierumgebungen.

### *8. Anschlußbelegung*

Tabelle 2 bis 4 zeigen die Portanschlüsse, die Zählereingänge sowie die Referenzeingänge des 50-poligen D-SUB-Steckers.

|       | Port 1<br>Eingänge | Port 2<br>Eingänge | Port 1<br>Ausgänge | Port 2<br>Ausgänge |
|-------|--------------------|--------------------|--------------------|--------------------|
| Bit 7 | 17                 | 28                 | 6                  | $\overline{2}$     |
| Bit 6 | 30                 | 11                 | 22                 | 18                 |
| Bit 5 | 14                 | 27                 | 8                  |                    |
| Bit 4 | 33                 | 12                 | 25                 | 19                 |
| Bit 3 | 31                 | 10                 | 9                  | 3                  |
| Bit 2 | 16                 | 29                 | 23                 | 21                 |
| Bit 1 | 15                 | 26                 | 7                  | 4                  |
| Bit 0 | 32                 | 13                 | 24                 | 20                 |

**Digitale Ein- und Ausgänge (Steckerpin-Nummer)**

**Tabelle 2**

#### **Zähleingänge der Zähler**

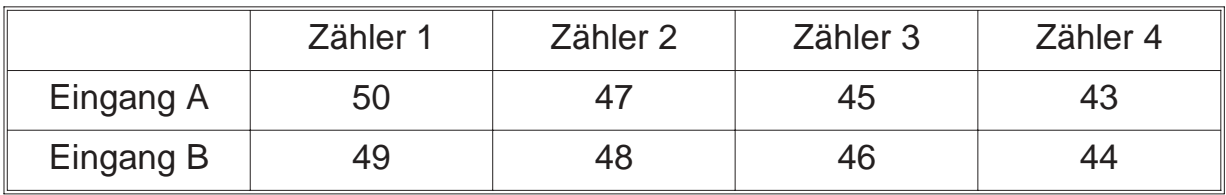

#### **Tabelle 3**

#### **Referenzeingänge (Reset)**

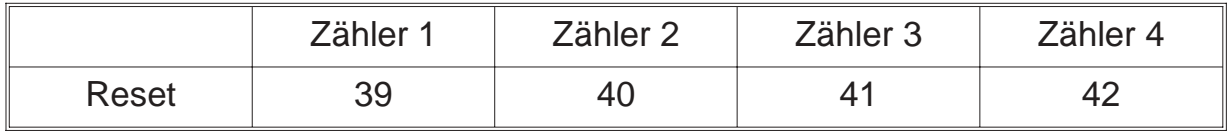

#### **Tabelle 4**

#### **Strobe-Eingang**

Der externe Strobe-Eingang liegt auf Steckerpin 38. Der Eingang ist intern über 10 k mit Masse verbunden. Bei Normalbetrieb wird dieser Eingang nicht benötigt und braucht auch nicht beschaltet werden.

#### **Bezugsmasse**

Die **Bezugsmasse** für alle Ein- und Ausgänge liegt auf Steckerpin **36** und **37**.

#### **5 V-Versorgung** (Ausgang)

Über die Steckerpins **34** und **35** sind die internen **5 V** des Computers nach außen geführt. Bei Verwendung dieser Spannung ist äußerste Sorgfalt walten zu lassen. Ein Kurzschluß kann zur Zerstörung des Computers oder der Zählerkarte führen.

### *9. Fehlerbehebung*

Alle PC-Karten der Firma ERMA-Electronic GmbH werden sowohl während der Produktion als auch vor Auslieferung auf einwandfreie Funktion und einwandfreien Zustand überprüft. Gelegentlich kann es trotzdem einmal passieren, daß eine PC-Karte nicht läuft. Daran ist nicht immer die neue PC-Karte Schuld, sondern es gibt diverse Kleinigkeiten, die zu solchen Fehlern führen. Sollte die ZIB 1155 nicht auf Anhieb funktionieren, sollten Sie erst folgende Punkte klären.

- Eine häufige Fehlerursache sind die Steckverbinder für die Steckplätze im PC. Ein leichter Schmutzfilm, z.B. durch Berührung, kann unter Umständen schon zu Fehlfunktionen führen. Der Steckverbinder der PC-Karte sollte dann mit einem fuselfreien Lappen und etwas Spiritus gesäubert werden.
- Es kann vorkommen, daß die PC-Karte nicht richtig in den Steckplatz bzw. in das PC-Gehäuse paßt. Die Karte wird nach Normmaßen gefertigt und unterliegt natürlich Toleranzen. Diese Toleranzen liegen aber innerhalb der in der Norm für den ISA-Bus angegebenen Werten und sollten normalerweise die korrekte Funktion im PC ermöglichen. Sollte der PC größere Toleranzen im Slot aufweisen, muß darauf geachtet werden, daß die Kontakte im Slot und auf der PC-Karte optimal zusammenpassen und nicht etwa seitlich verschoben sind.
- Weiterhin kann es bei allen PC-Karten zu Adreßkonflikten kommen. Dies geschieht immer dann, wenn zwei PC-Karten dieselbe IO-Adresse benutzen. In Einzelfällen können Adreßkonflikte zu Schäden an PC und PC-Karten führen. Bei der Adreßeinstellung sollte man daher äußerste Sorgfalt walten lassen.Leider können wir keine komplette Liste aller möglichen Adreßbelegungen erstellen. Sie sind hierbei auf die Informationen Ihres PC-Herstellers sowie auf die Hersteller aller weiteren PC-Karten angewiesen. Wir stellen Ihnen aber eine kleine Standardliste zur Verfügung, die für Sie als Anhaltspunkt dienen soll. (Tabelle 1 auf Seite 10)
- Die Verkabelung der Peripherie sollte überprüft werden.

Sollte nach Überprüfung dieser Punkte immer noch kein Betrieb möglich sein, sollten Sie das ERMA - Team anrufen. Bei diesem Team handelt es sich um Techniker und Ingenieure, die diese PC-Karten entwickeln und Ihnen mit Rat und Tat zur Seite stehen.

### *10. Zubehör*

Zur digitalen Ein-Ausgabe-Karte ZIB 1155 empfehlen wir folgendes Zubehör:

- Schraubklemmenblock SKB 50B Der Schraubklemmenblock erlaubt eine einfache Verkabelung der Anschlüsse der ZIB 1155 und wird auf eine 35mm DIN-Hutschiene aufgeschnappt. Als Verbindung zwischen Block und Karte dient ein abgeschirmtes SUB-D-Standardkabel.
- SUB-D-Kabel MKS 50-1.5, MKS 50-3, MKS 50-5 Zur Verkabelung haben wir abgeschirmte SUB-D-Kabel im Programm. Diese Kabel können wir in verschiedenen Längen liefern.

### *11. Technische Daten*

Die technischen Daten enthalten die Grenzwerte für den Betrieb der Zähler-Karte. Das Überschreiten dieser Daten kann zur Zerstörung der ZIB 1155 und aller angeschlossenen Komponenten führen.

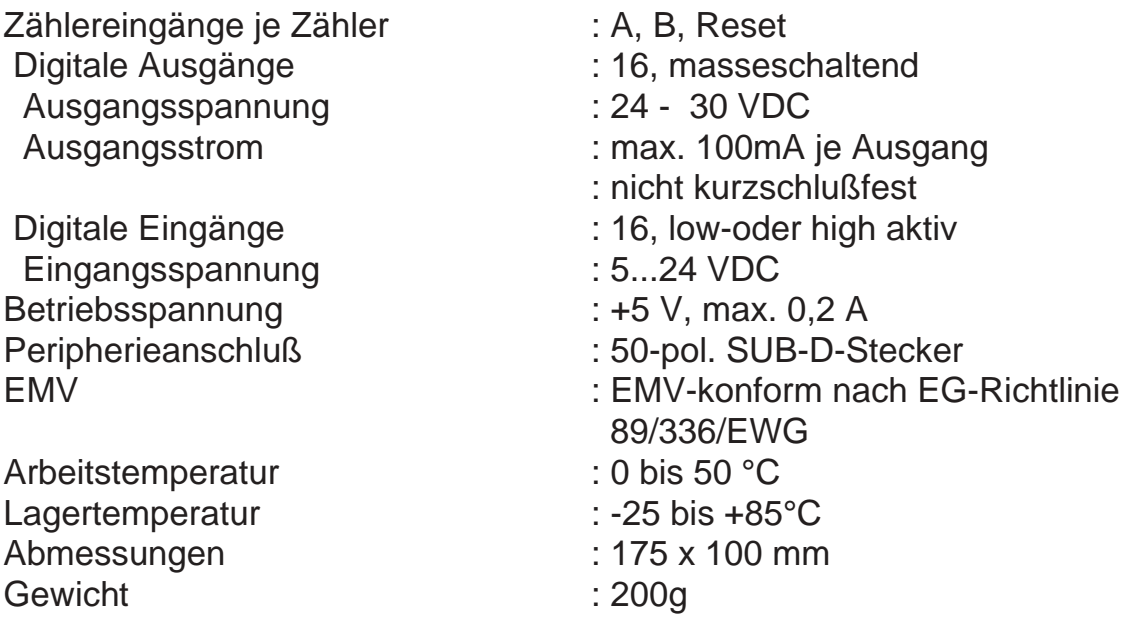

### *12. Bestellbezeichnung*

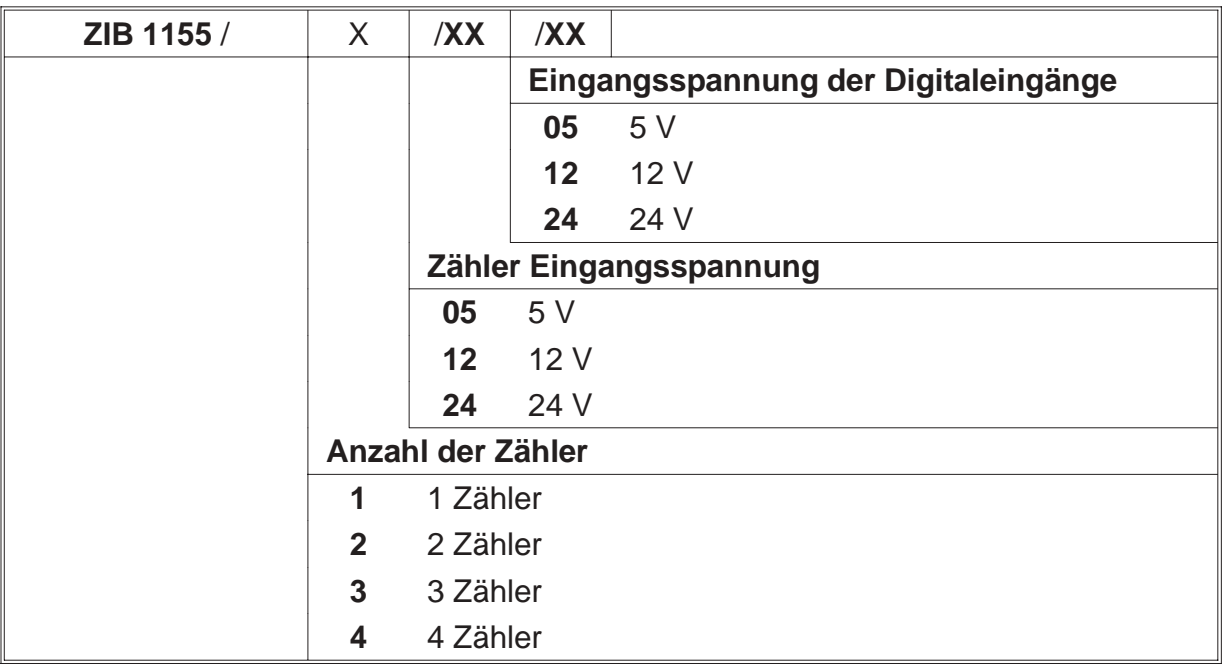

### *13. Notizen*

ERMA - Electronic GmbH Max-Eyth-Straße 8 78194 Immendingen

Telefon (07462) 7381<br>Fax (07462) 7554  $(07462)$  7554 email erma-electronic@t-online.de

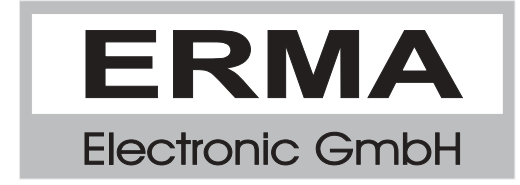